# **Acessibilidade no site institucional**

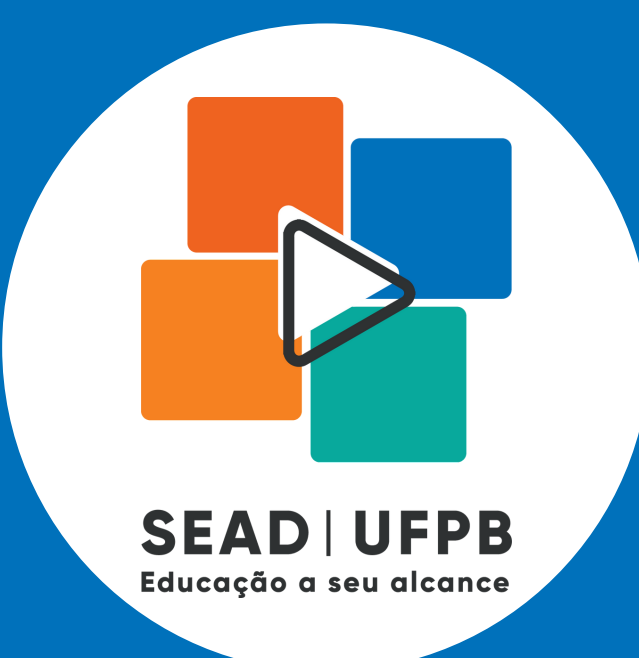

## **SEAD | UFPB**

Luís Henrique Augusto de Lima Jessiane Gomes de Moura Ruben Gabriel de Carvalho Fontes da Silva Rosiane Marinho Castillo Signe Dayse Castro de Melo e Silva Margarete von Mühlen Poll Raissa Dália Paulino

> **Universidade Federal da Paraíba Superintendência de Educação a Distãncia**

## Catalogação na Publicação<br>Seção de Catalogação e Classificação

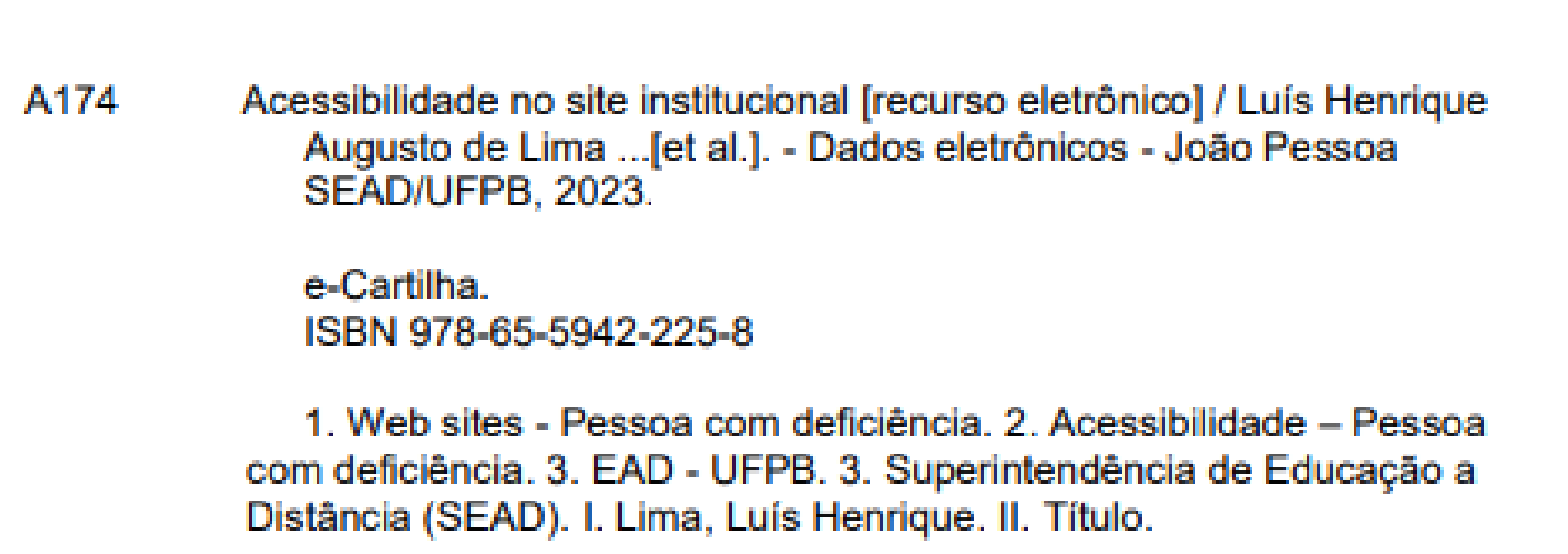

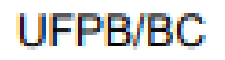

Elaborado por Anna Regina da Silva Ribeiro - CRB-15/24

#### **Universidade Federal da Paraíba**

Reitor: Prof. Dr. Valdiney Gouveia Vice-Reitora: Profa. Dra. Liana Filgueira Pró-reitoria Administrativa (PRA) Pró-Reitor: Prof. Cássio da Nóbrega Besarria Pró-reitoria de Gestão de Pessoas (PROGEP) Pró-Reitora: Profa. Rita de Cassia de Faria Pereira Pró-reitoria de Graduação (PRG) Pró-reitora: Profa. Silvana Carneiro Maciel Pró-reitoria de Pós-Graduação (PRPG) Pró-Reitor: Prof. Luiz Medeiros de Araújo Lima Filho Pró-reitoria de Planejamento e Desenvolvimento (PROPLAN) Pró-Reitor: Prof. Paulo de Tarso C. **Henriques** Pró-reitoria de Pesquisa (PROPESQ) Pró-Reitor: Prof. Valdir de Andrade Braga Pró-reitoria de Assistência e Promoção ao Estudante (PRAPE) Pró-Reitor: Alfredo Rangel Ribeiro Pró-reitoria de Extensão (PROEX) Pró-Reitor: Profa. Berla Moreira de Moraes

#### **Comissão Organizadora:**

Adriano Galdino de Acioli Lins Alberto Ricardo Pessoa Alexandre Vieira Maschio Aline Stéfany Santos de Andrade Ana Paula Moraes Ventura Anielton José do Nascimento Avanildo dos Santos Silva César Emanoel Barbosa de Lima Cleber Matos de Morais Cybelle Pereira de Oliveira Daniele dos Santos Ferreira Dias David Daniel Marinho da Silva Elizabet Maria Spohr de Medeiros Eugênio de Carvalho Saraiva Felipe Antonio Garcia Moreno Genyson Marques Evangelista Glauber Silva Coutinho Guilherme de Ataíde Dias Ighor Oliveira do Rego Barros Iasmin Nara Diniz Barbosa Ismael Ivan Rockenbach Ítalo Marcos França Pereira Jessiane Gomes de Moura João Vítor Corrêa Soares Joelma Morais Ferreira

José Bezerra de Macena Neto José Moreira da Silva Neto Josilene Aires Moreira Juan Carlos Viñas Cortez Kelly Diana Villacorta Villacorta Larissa Gomes Marinho Luana Eloí dos Santos Luís Henrique Augusto de Lima Luciano Simões Correa de Araújo Maria Eduarda Ramos da Silva Marília de Franceschi Neto Domingos Margarete Von Muhlen Poll Matheus da Nóbrega Estrela Nirvana Viard Wanderley Patrícia Vasconcelos Leitão Moreira Paulo Henrique Souto Maior Serrano Priscilla Diniz Lima da Silva Bernardino Rafael Paulo de Ataíde Monteiro Melo Raissa Dália Paulino Ranyeri Dávila Alves Coelho Ricardo Afonso Pessoa Serrano Filho Ricardo Moreira da Silva Roberto Fernando Pereira Rosiane Marinho Castillo Ruben Gabriel de Carvalho Fontes da Silva Samisses Ramalho Santos Signe Dayse Castro de Melo e Silva Tammy Suelen de Souza Vieira Tatiana da Silva Viriato

Wellington José da Silva Fonte

#### **Comissão Científica**

Alberto Ricardo Pessoa Alexandre Macedo Pereira Alexandre Vieira Maschio Ana Paula Moraes Ventura Cleber Matos de Morais Cybelle Pereira de Oliveira Daniele dos Santos Ferreira Dias Elizabet Maria Spohr de Medeiros Eugênio de Carvalho Saraiva Felipe Antonio Garcia Moreno Genyson Marques Evangelista Guilherme de Ataíde Dias Ionete Cavalcanti de Moraes Ismael Ivan Rockenbach Joelma Morais Ferreira José Moreira da Silva Neto Josilene Aires Moreira

Kelly Diana Villacorta Villacorta Lindalva Silva Correia Margarete Von Muhlen Poll Patrícia Vasconcelos Leitão Moreira Paulo Henrique Souto Maior Serrano Priscilla Diniz Lima da Silva Bernardino Raissa Dália Paulino Ranyeri Dávila Alves Coelho Ricardo Moreira da Silva Signe Dayse Castro de Melo e Silva

#### **Realização**

SEAD – Superintendência de Educação a Distância da UFPB.

Projeto DIAS – Design Instrucional para uma Aprendizagem Significativa.

CIA - Comitê de Inclusão e Acessibilidade.

Grupo de Pesquisa CNPq./MCTI "Comunicação, Tecnologias e Multimídias para a Educação".

#### **Revisão**

Profa. Dra. Margarete von Mühlen Poll margapoll@gmail.com

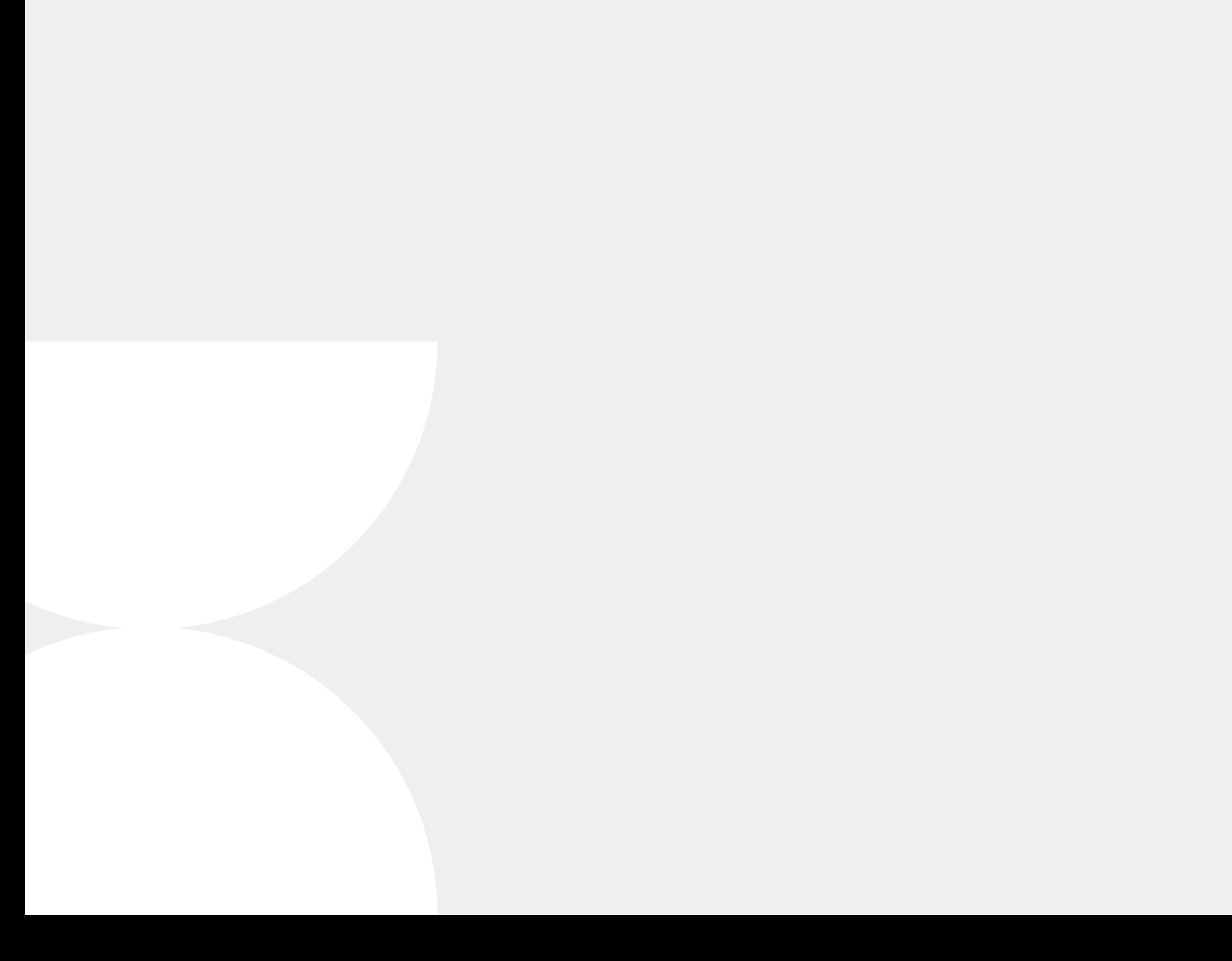

Sites institucionais são aqueles que dão informações sobre uma empresa, como localização, serviços, objetivos, produtos, história, valores, entre outros (MXM SISTEMAS, 2018). No presente trabalho, falaremos sobre o site da SEAD/ UFPB (Superintendência de Educação à Distância da Universidade Federal da Paraíba), mostrando as melhorias que foram feitas, a fim de ampliar a acessibilidade no respectivo site.

De acordo com o Estatuto da Pessoa com Deficiência, Lei nº 13.146 de 6 de julho de 2015, acessibilidade é a "possibilidade e condição de alcance para utilização, com segurança e autonomia, de espaços, mobiliários, equipamentos urbanos, edificações, transportes, informação e comunicação, inclusive seus sistemas e tecnologias, bem como de outros serviços e instalações abertos ao público, de uso público ou privados de uso coletivo, tanto na zona urbana como na rural, por pessoa com deficiência ou com mobilidade reduzida."

Segundo Mittler (2003), inclusão é o processo de identificar e responder a diversidade das necessidades de todos por meio de maior participação em aprendizado, culturas e comunidades, reduzindo a exclusão no sistema de uma forma geral. Envolve mudanças e modificações no conteúdo, abordagem, estrutura e estratégias, com o objetivo de atender a todos, independentemente de suas individualidades.

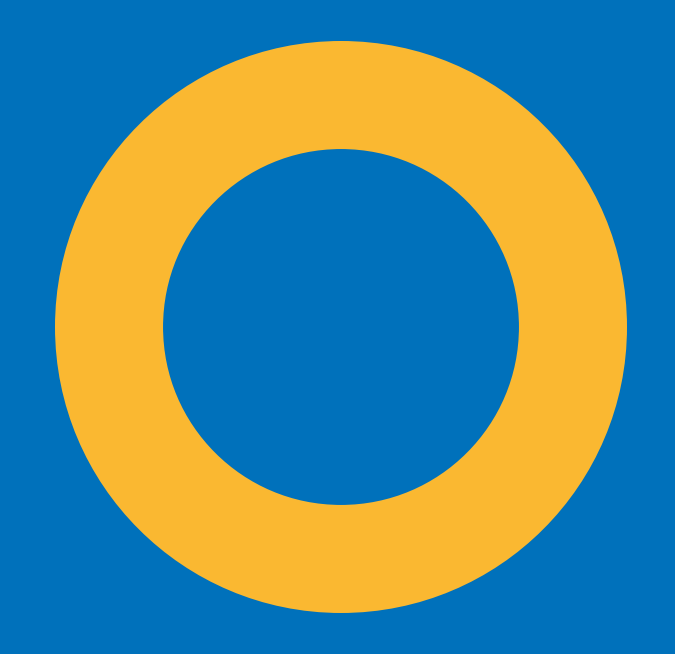

#### **1. A ACESSIBILIDADE E A INCLUSÃO NOS SITES INSTITUCIONAIS**

#### **1.1 O QUE É ACESSIBILIDADE?**

#### **1.2 O QUE É INCLUSÃO?**

#### **2. FERRAMENTAS DE ACESSIBILIDADE**

A acessibilidade e a inclusão são cruciais para alcançar a igualdade de direitos, promover a diversidade, permitir a participação ativa e construir uma sociedade respeitosa, inovadora e justa.

Desta forma, a SEAD vem continuamente se esforçando para tornar suas mídias digitais cada vez mais acessíveis e inclusivas, a fim de fazer com que diferentes pessoas, com as mais diversas necessidades, consumam, da melhor forma possível, o conteúdo promovido pela entidade.

Consoante a Fundação Telefônica Vivo (2020), ferramentas de acessibilidade são aquelas que visam eliminar barreiras e impedimentos que existem para pessoas com deficiência.

#### **2.1 FERRAMENTAS JÁ EXISTENTES NA PÁGINA**

Certamente, estas ferramentas são bastante difundidas na Internet, porém é necessário destacálas, uma vez que possuem um papel fundamental na inclusão.

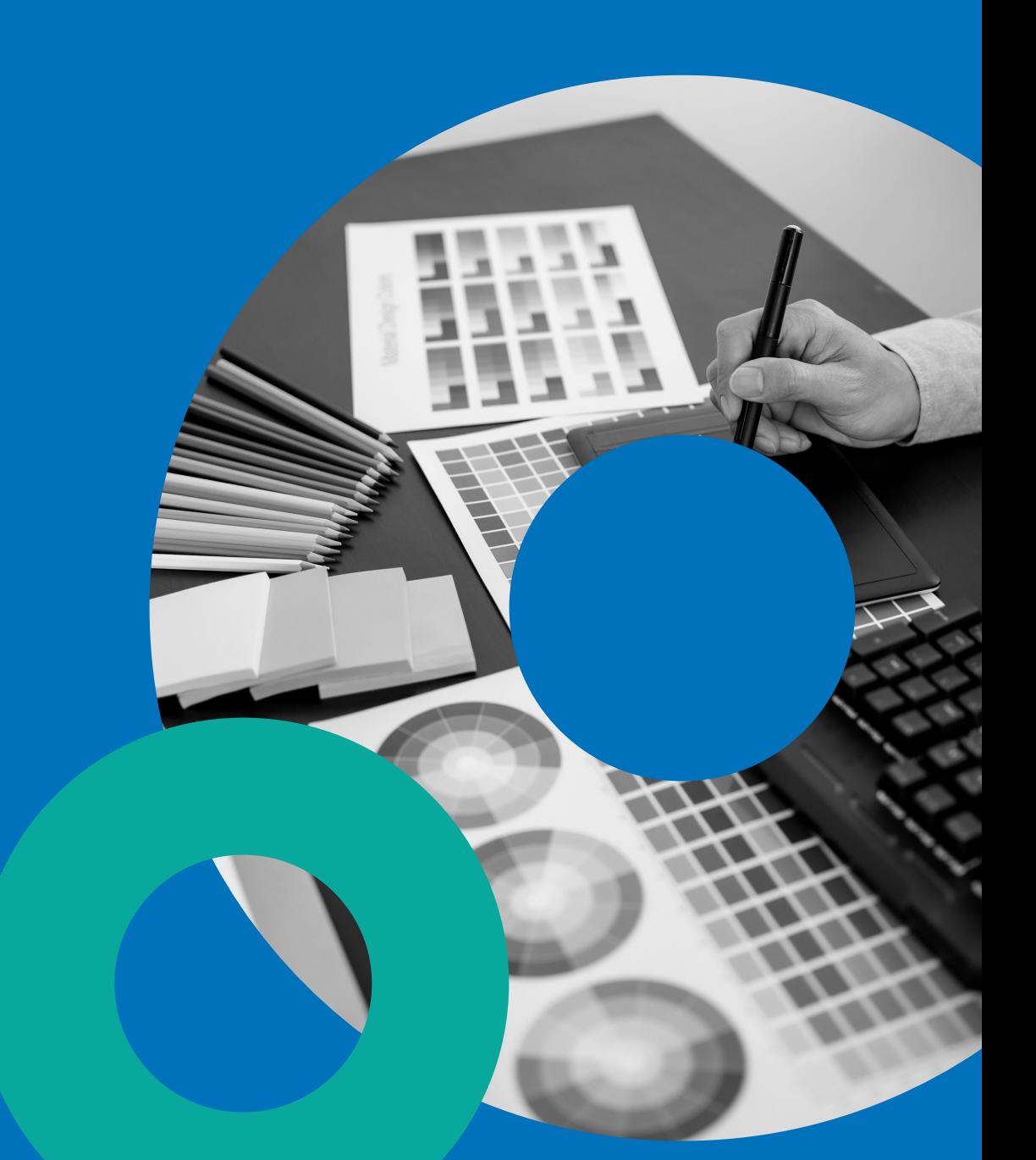

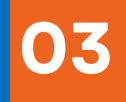

A Microsoft, possivelmente uma das pioneiras na utilização de recursos de acessibilidade, em sua documentação sobre acessibilidade, define o alto contraste como sendo uma ferramenta que aumenta o contraste de cor entre o primeiro plano e o plano de fundo na tela, tornando o texto e as imagens mais distintos e de fácil identificação.

Entre os grupos beneficiados com o alto contraste podem-se citar os deficientes visuais, pois a ferramenta torna o conteúdo mais legível e perceptível, e os daltônicos, uma vez que ela torna os elementos mais discerníveis.

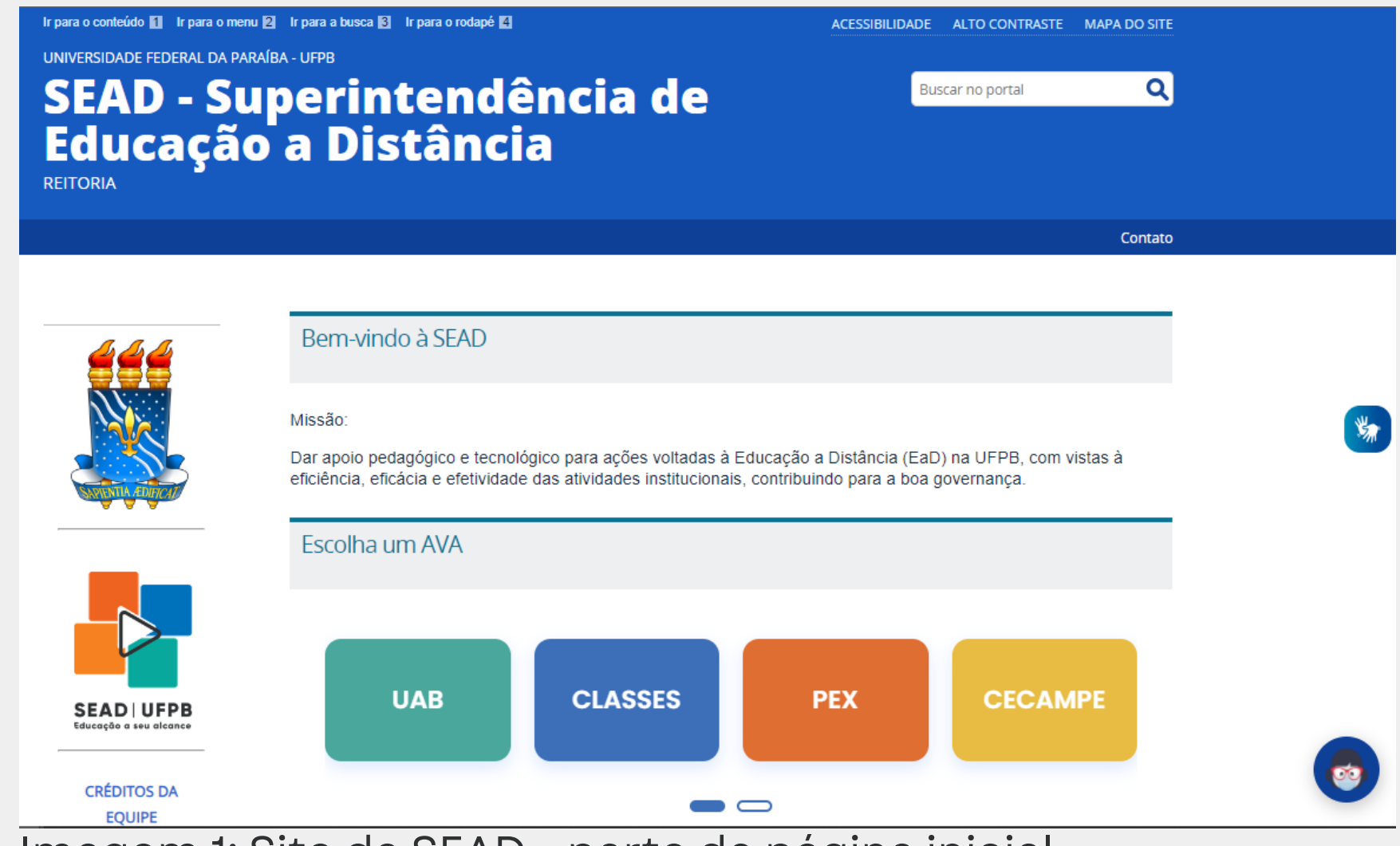

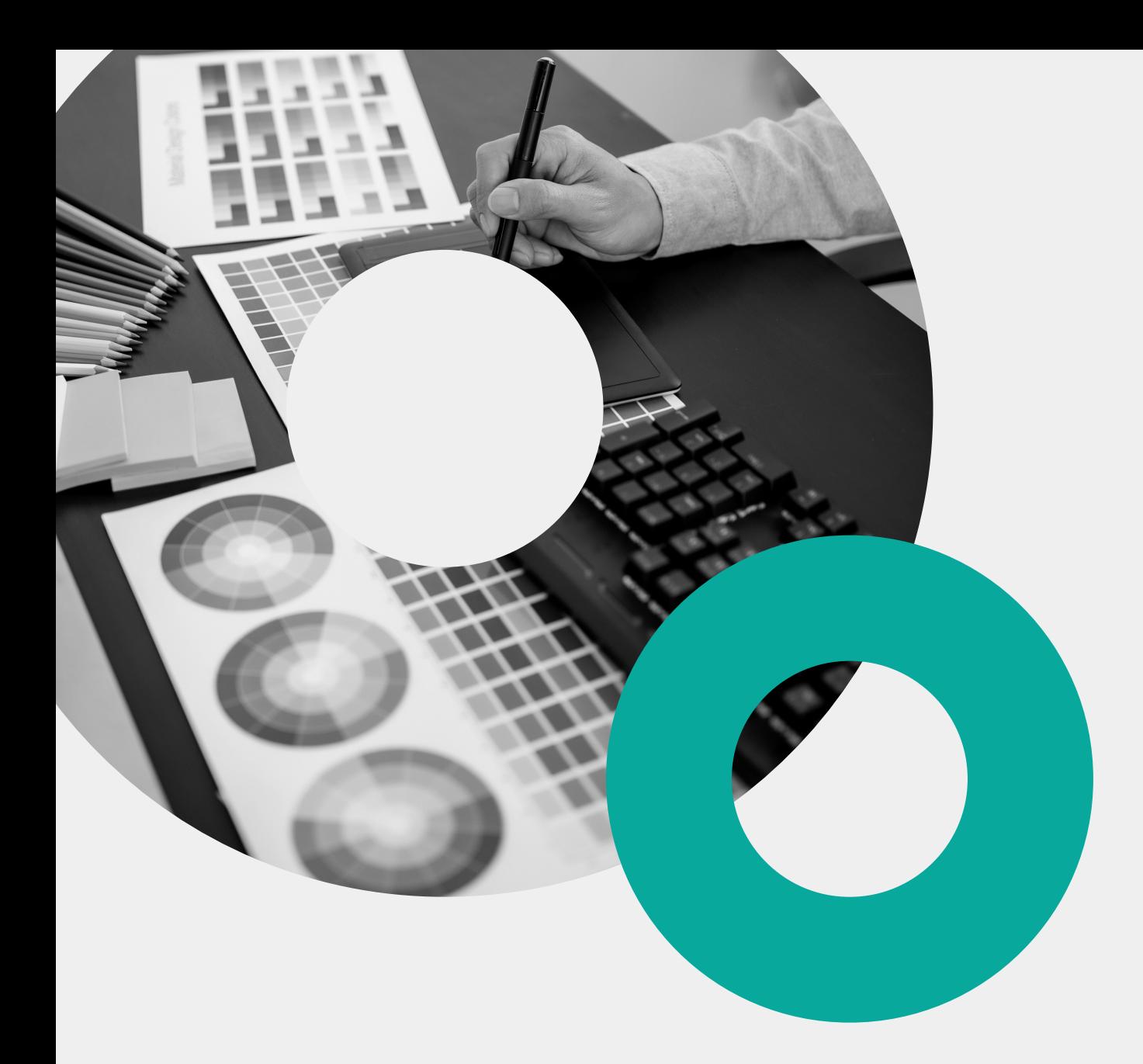

#### **2.1.1 ALTO CONTRASTE**

Imagem 1: Site da SEAD - parte da página inicial

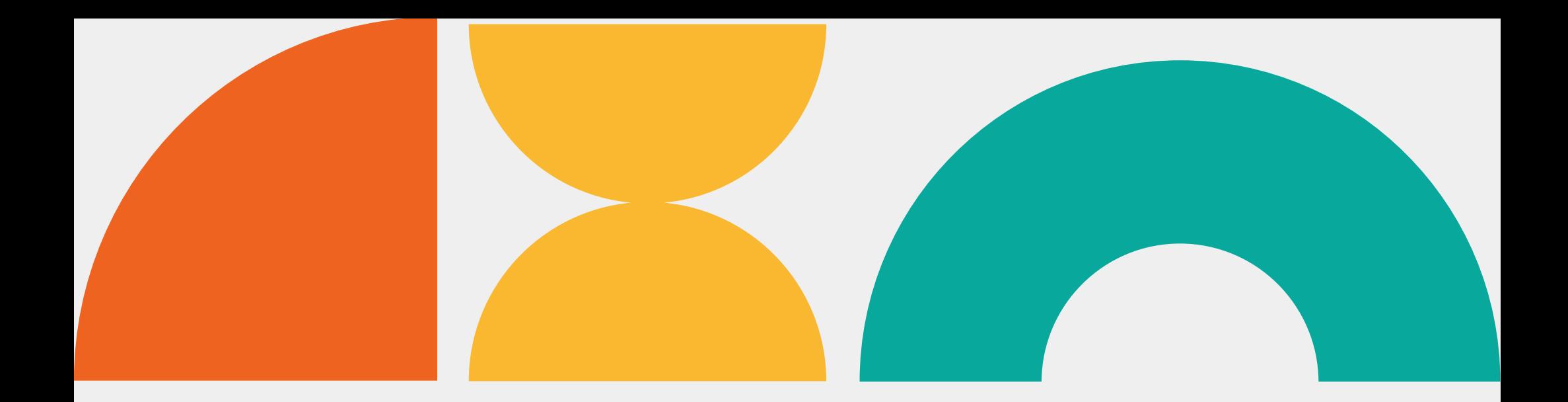

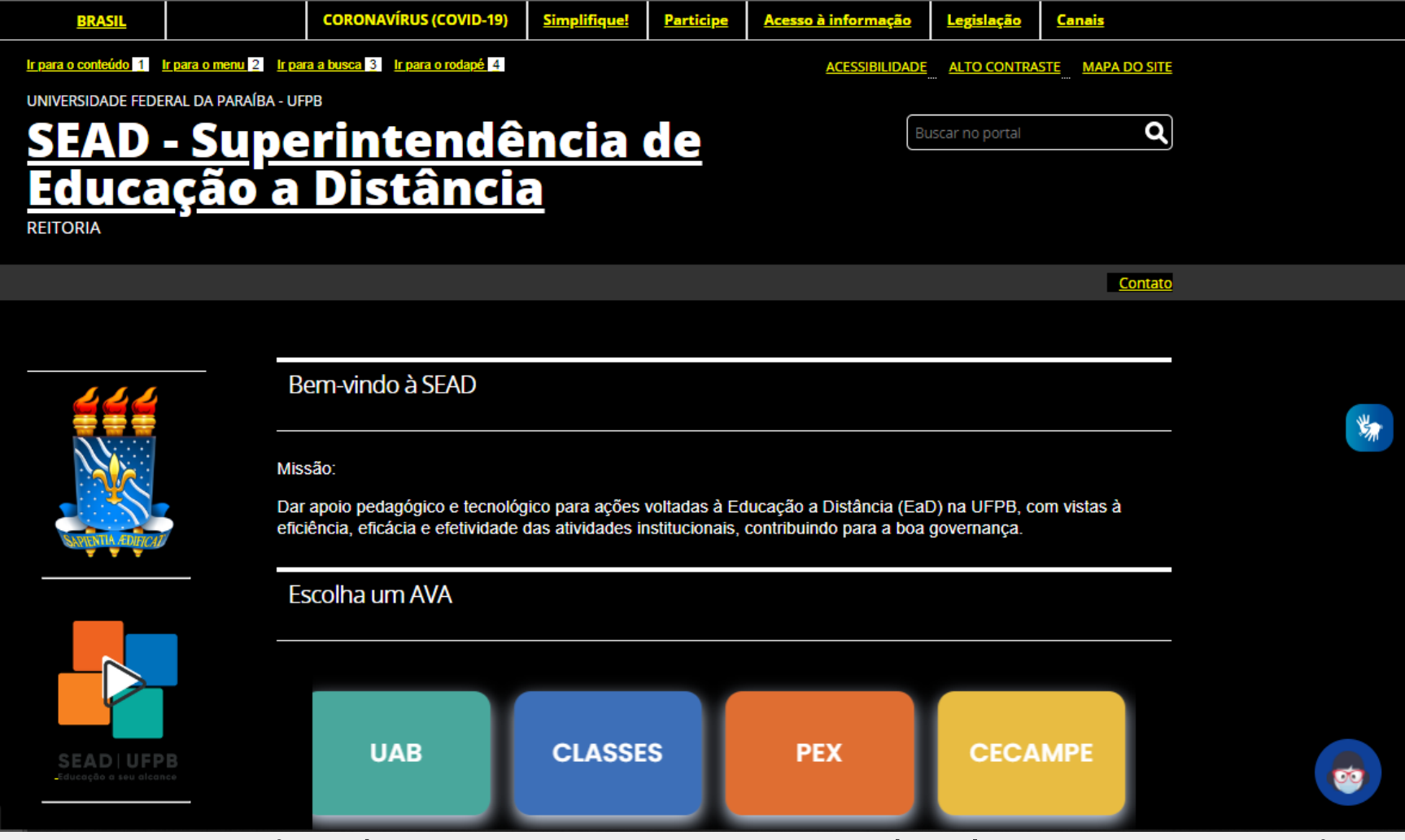

Imagem 2: Site da SEAD com o recurso do alto contraste ativo

#### **2.1.2 ZOOM**

O zoom é uma funcionalidade que permite aumentar ou diminuir o tamanho do conteúdo exibido na tela. Essa ferramenta é especialmente útil para melhorar a acessibilidade digital e tornar o conteúdo mais legível e perceptível para pessoas com deficiências visuais, problemas de visão ou outras necessidades específicas.

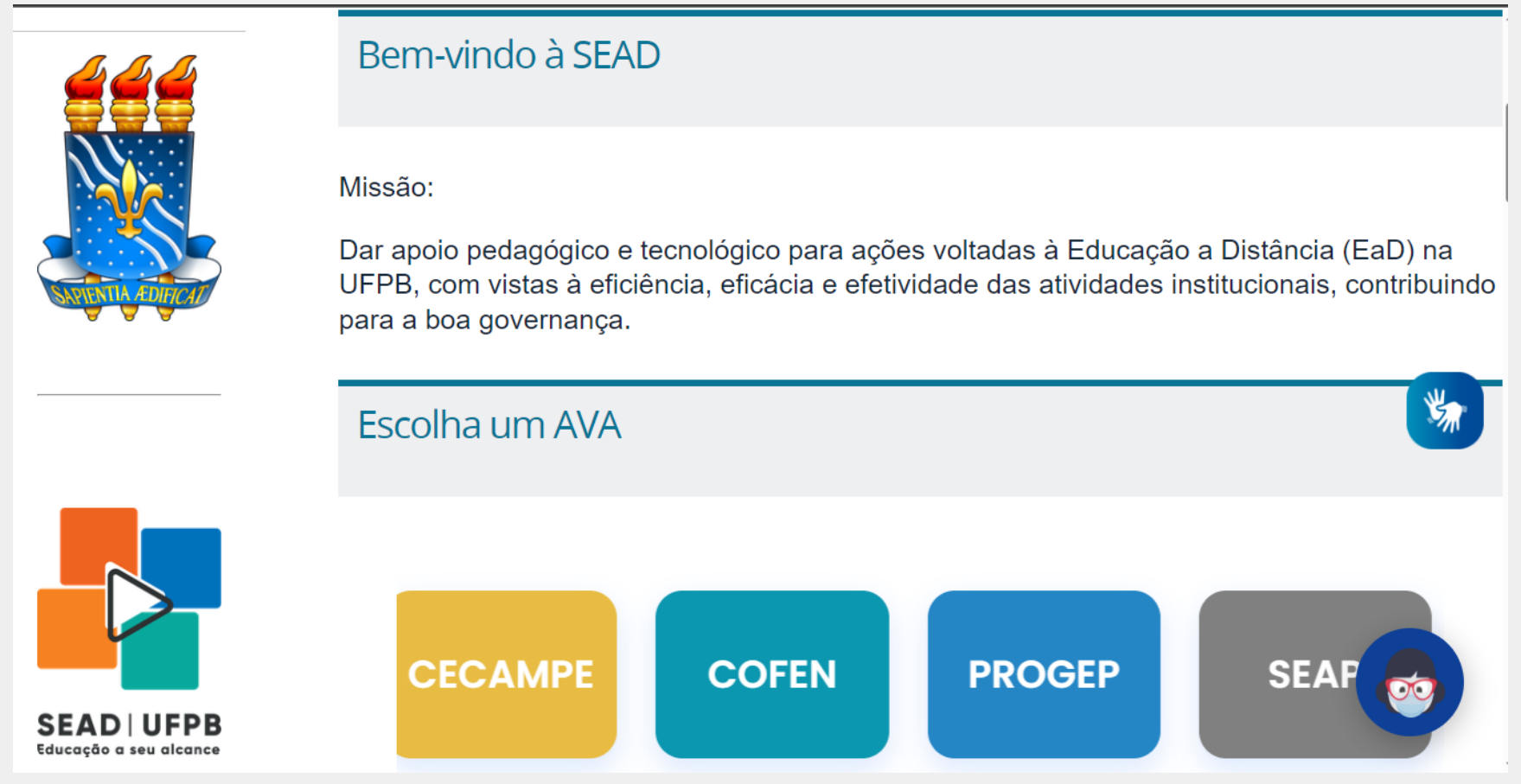

Imagem 3: Site da SEAD com o Zoom aplicado

O V-Libras é uma solução desenvolvida pelo Laboratório de Aplicações de Vídeo Digital (LAVID) da Universidade Federal da Paraíba, para tornar a comunicação com pessoas surdas mais acessível e eficiente, permitindo que elas compreendam informações e interajam com textos e multimídia, por meio da língua de sinais.

Além dos recursos supracitados, nativamente o site conta com uma seção referente ao modelo digital padrão, seguido pelo governo federal e está disponível [neste](https://www.sead.ufpb.br/sead/acessibilidade) link. Além disso, o site conta com uma formatação acessível nativa.

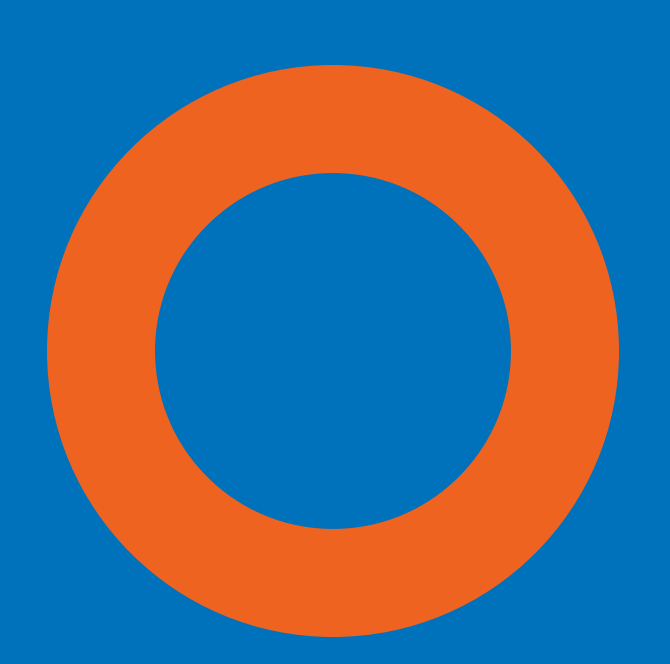

#### **2.1.3 V-LIBRAS**

#### **2.1.4 MODELO DIGITAL PADRÃO**

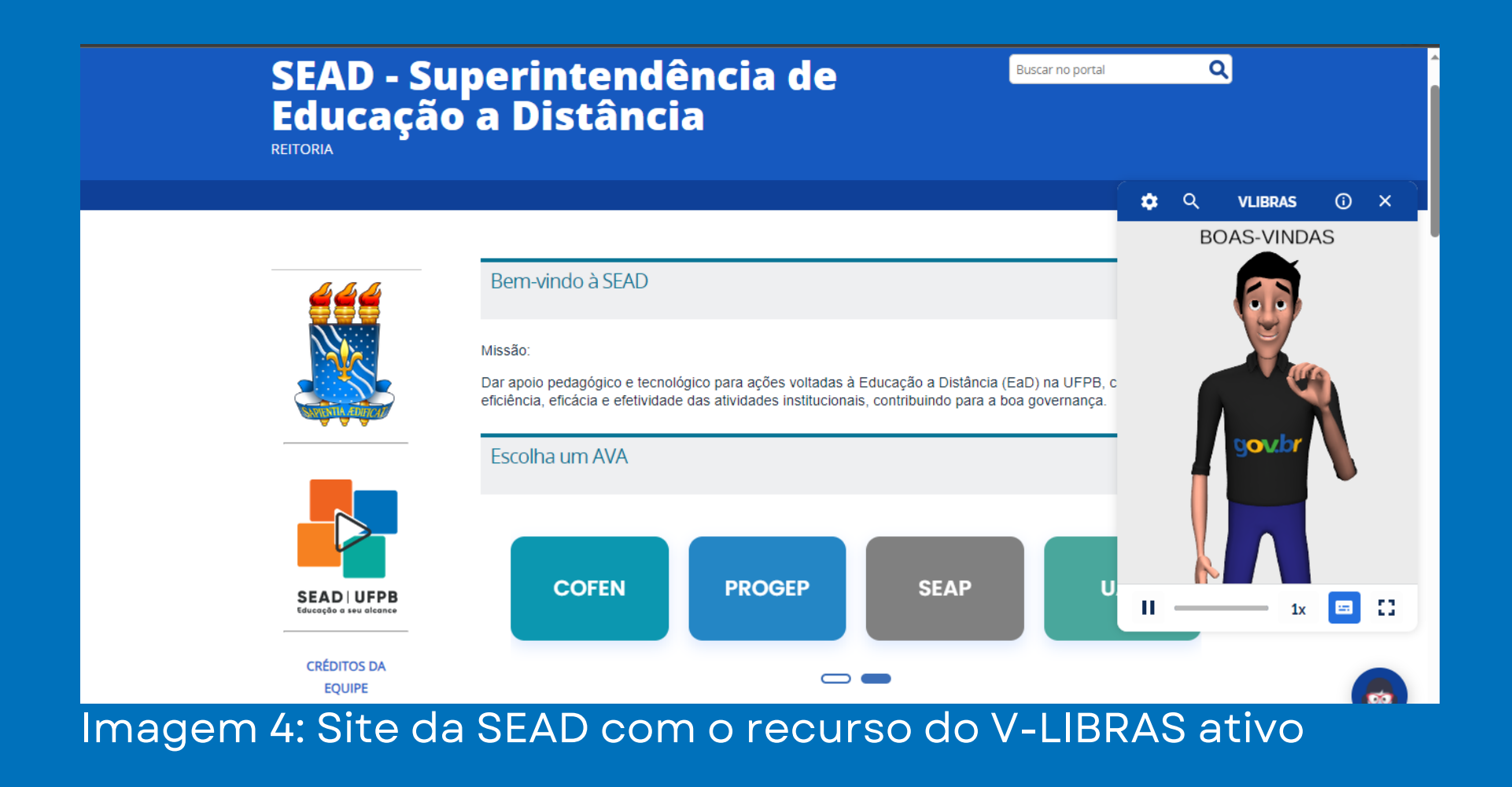

Cada cor foi selecionada de acordo com a identidade visual da SEAD, de forma que o significado de cada cor seja único e que as categorias possam ser facilmente identificadas pelos usuários ao abrirem a página.

Segundo o DSM-5, pessoas com Transtorno do Espectro Autista - TEA apresentam padrões repetitivos e restritos de comportamentos, dessa forma o benefício do uso do banner vem a partir da identificação de padrões junto aos conteúdos específicos de cada seção, tornando a localização dos elementos no site mais simples para este público.

Para usuários cegos e/ou com baixa visão, a utilização dos banners com a descrição de acessibilidade auxilia os leitores de tela a tornarem a experiência do usuário

melhor. Além disso, o destaque das cores permite que a mínima identificação remeta o usuário à respectiva categoria.

Nesta seção, serão exibidas as modificações realizadas no site da SEAD, pensadas a partir das necessidades dos usuários.

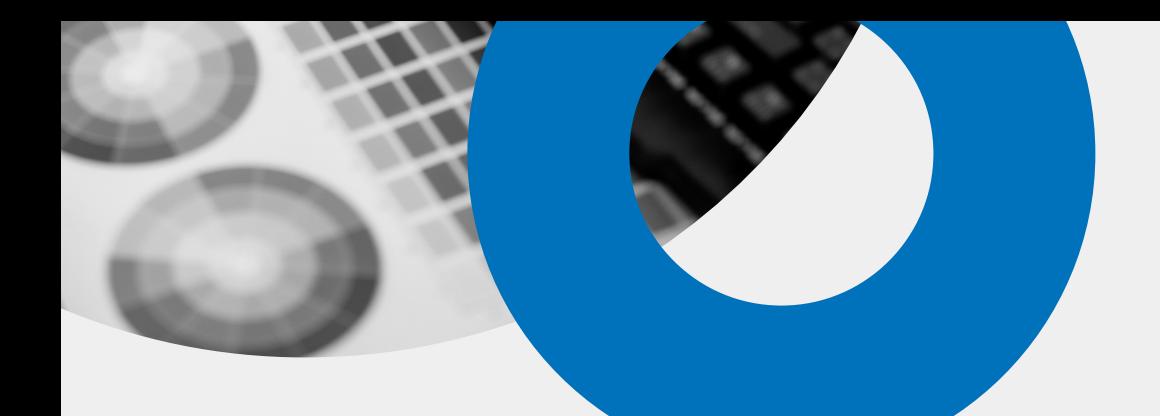

#### **2.2 MODIFICAÇÕES REALIZADAS**

#### **2.2.1 BANNERS**

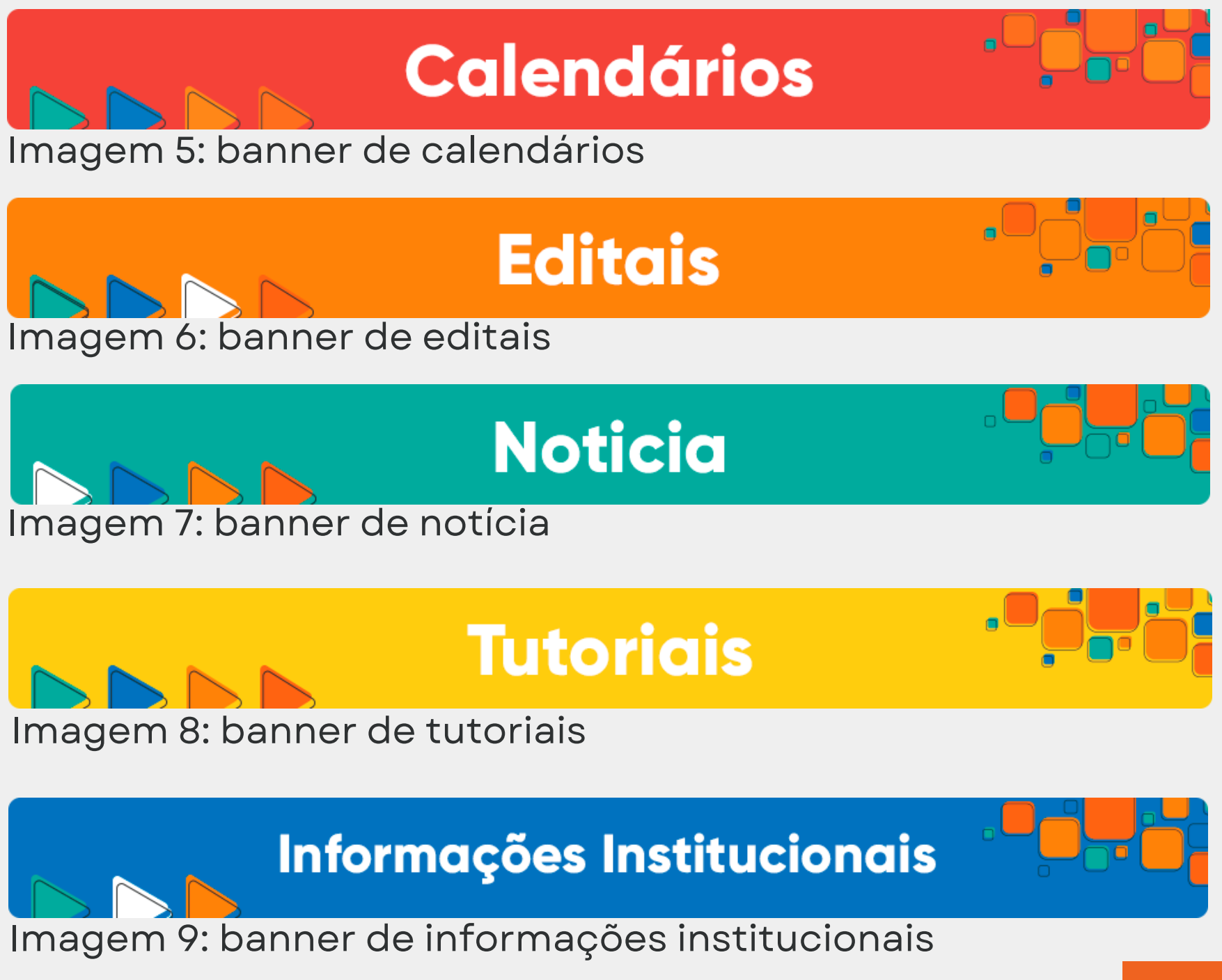

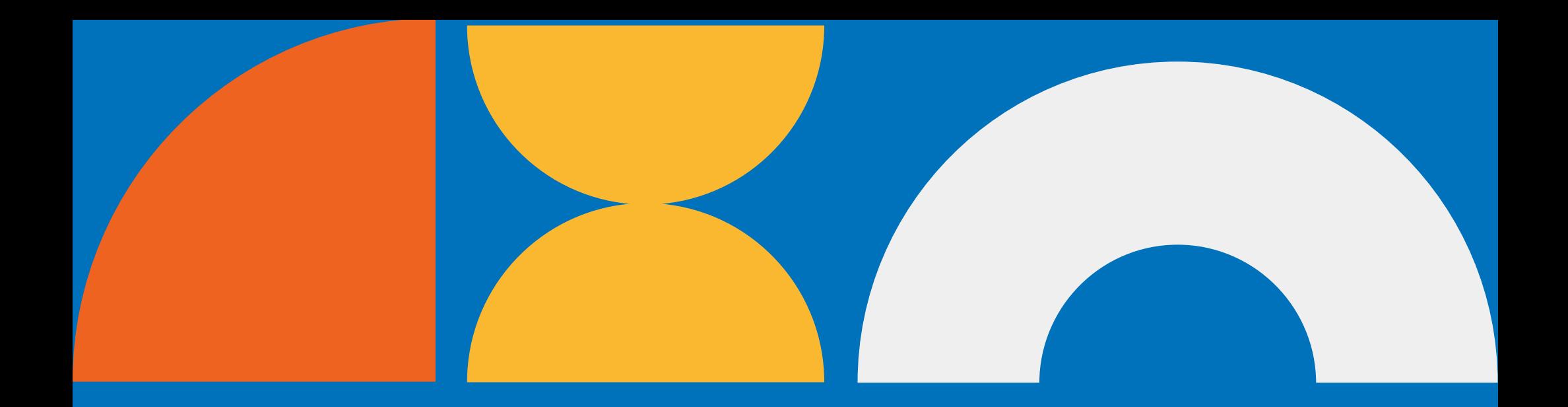

#### **2.2.2 INCLUSÃO DAS DESCRIÇÕES DAS IMAGENS**

#### **2.2.3 ORGANIZAÇÃO E DISPOSIÇÃO DOS ITENS NA TELA INICIAL**

Como citado anteriormente, imagens com descrições (texto alternativo, também conhecido como alt text, alt tags ou descrições alt) auxiliam os leitores de tela, de forma que tais programas ou plug-ins são capazes de ler para o usuário o conteúdo da imagem. Isto é feito a partir do atributo "alt" , que define um texto alternativo que descreve a imagem.

A fim de auxiliar todos os grupos de usuários, a disposição dos elementos visuais na tela também foi pensada com o intuito de auxiliar na localização de cada item no site. Ao longo do tempo, foram realizadas diversas modificações, de forma que a página inicial se tornou mais limpa e concisa.

Na página a seguir, será demonstrado, na prática, como o site da SEAD era antes das modificações feitas e como ele é depois das modificações realizadas até aqui.

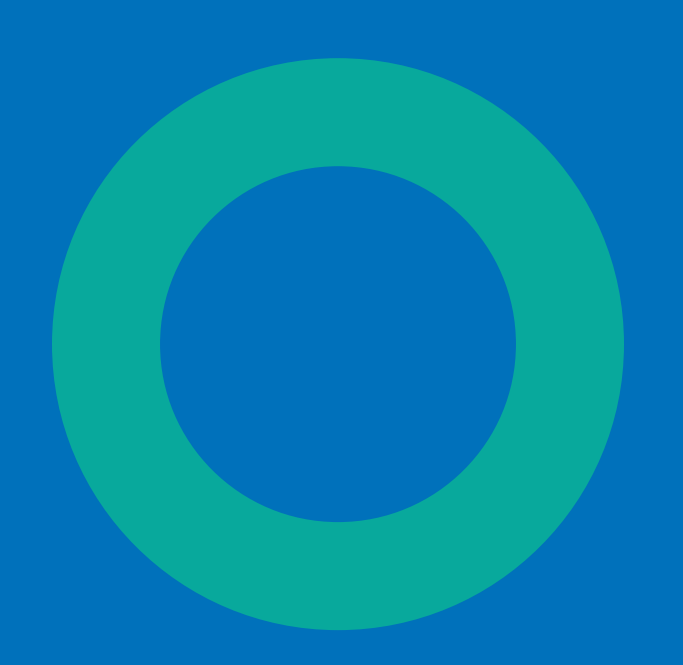

#### CAPACITAÇÕES PARA DOCENTES E DISCENTES OFERTADAS PELA PRG/SEAD DURANTE O CALENDÁRIO SUPLEMENTAR

 $\rightarrow$  Notícias

 $\rightarrow$  Eventos

**DISCENTES** 

SUPLEMENTAR

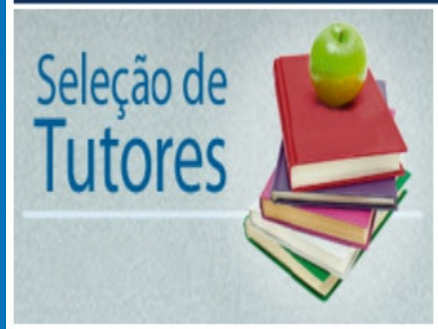

ERRATA - EDITAL No. 11/2019 PROCESSO SELETIVO PARA TUTOR DO CURSO DE **BACHARELADO** EM PÚBLICA  $\overline{A}$ DISTÂNCIA

CAPACITAÇÕES PARA DOCENTES E

PRG/SEAD DURANTE O CALENDÁRIO

**OFERTADAS** 

PELA

22 de maio de 2020

18 de fevereiro de 2020

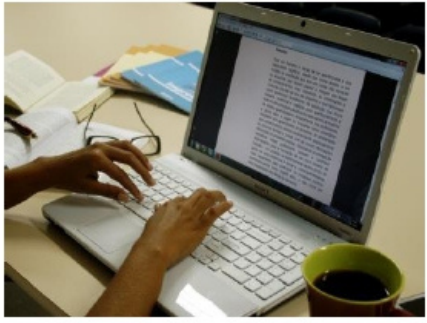

COMUNICADO - Prazo para solicitação de prorrogação de curso, abreviação de curso e mudança de polo

RESULTADO FINAL (3ª CHAMADA) -

PROCESSO SELETIVO - 2019.1-

CURSOS DE EDUCAÇÃO A DISTÂNCIA

20 de janeiro de 2020

Processo Seletivo 2019.1

Cursos de Educação a Distância

UEAD **UFPB** 

20 de novembro de 2018

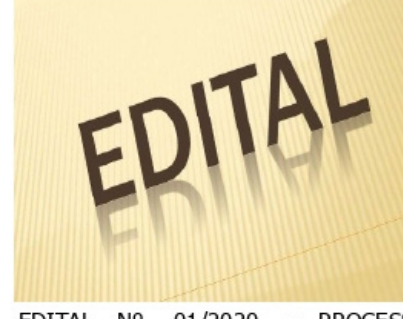

EDITAL Nº. 01/2020 - PROCESSO SELETIVO PARA **PROFESSOR CONTEUDISTA** DA MULTIDISCIPLINAR - UAB.

#MootBR18

**PESSOA** 

O QUE PROCURA?

.<br>Aqui temos alguns links de interesse<br>do público-alvo da UFPB Virtual.

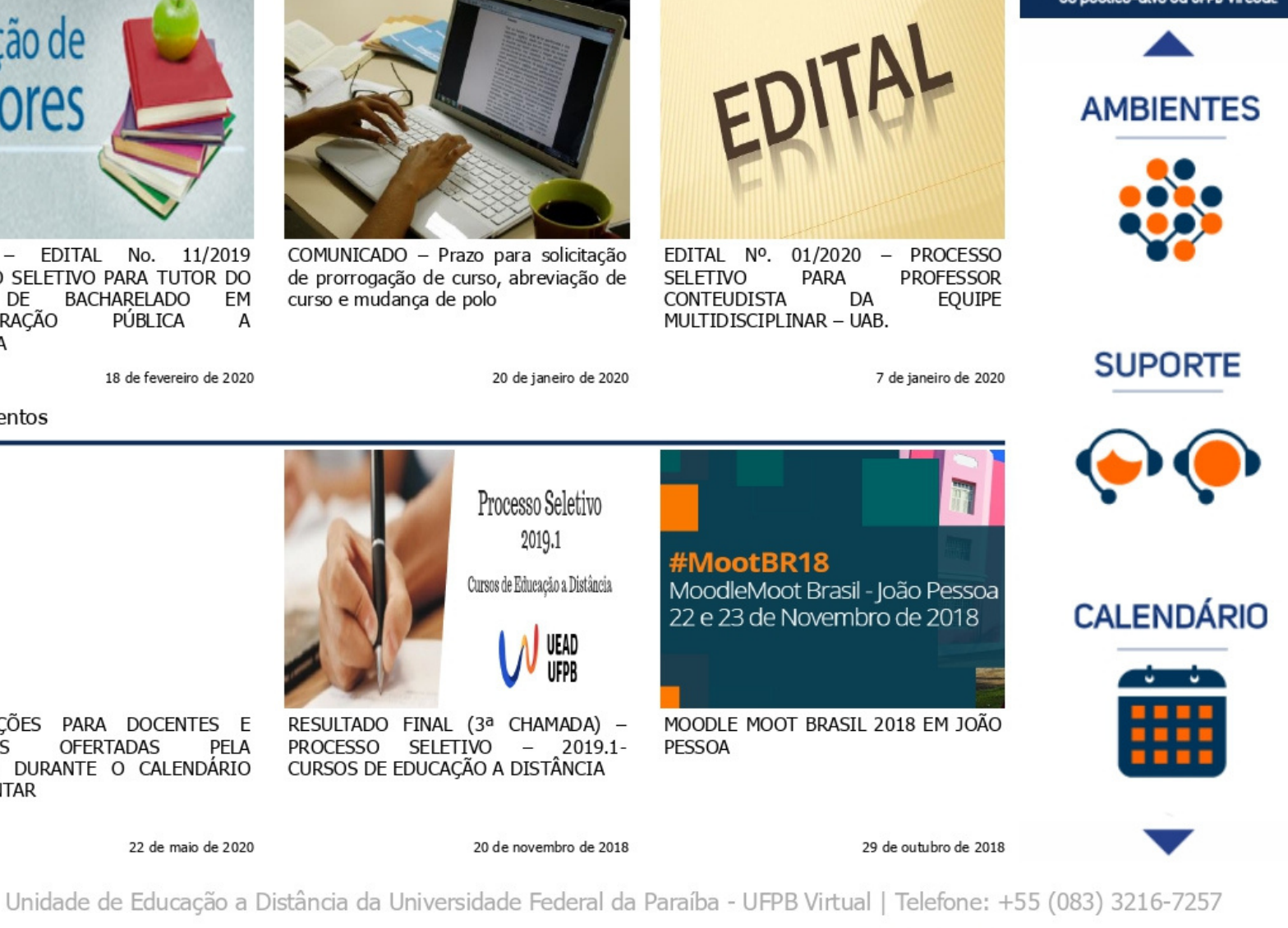

**⊠** NewsLetter

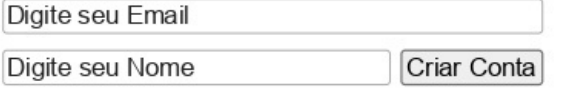

#### Imagem 10: Página inicial da SEAD antes do início das modificações

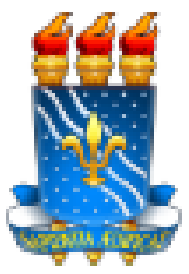

Bem-vindo à SEAD

Missão:

Dar apoio pedagógico e tecnológico para ações voltadas à Educação a Distância (EaD) na UFPB, com vistas à eficiência, eficácia e efetividade das atividades institucionais, contribuindo para a boa governança.

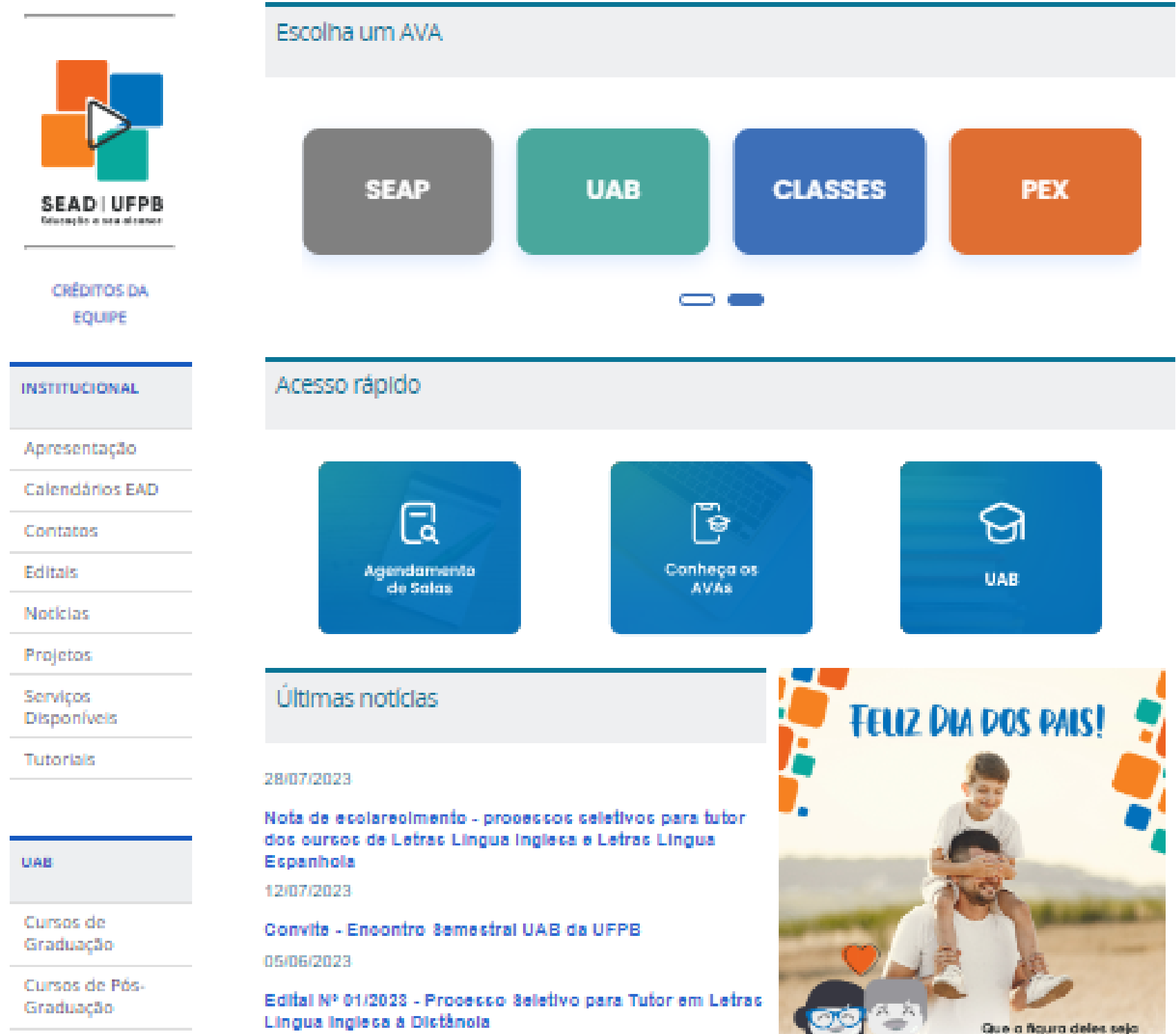

Imagem 11: Página inicial do site da SEAD atualmente

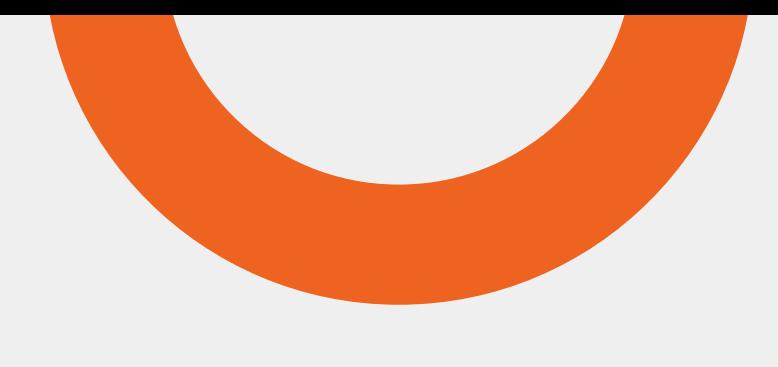

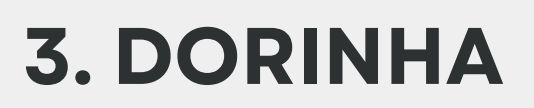

De acordo com a Oracle (empresa multinacional de tecnologia e informática norte-americana), um chatbot é um programa de computador que simula e processa conversas humanas (escritas ou faladas), permitindo que as pessoas interajam com dispositivos digitais como se estivessem se comunicando com uma pessoa real.

A SEAD está trabalhando para levar esta solução para além dos ambientes de aprendizagem virtual, utilizando-a também no próprio site, como forma de promover uma melhor navegação, além de tirar dúvidas sobre diversos assuntos relacionados aos conteúdos presentes no site. O chatbot da SEAD é a Dorinha! Ela aparece no canto direito do site. Para acessá-la, basta clicar e colocar o seu questionamento.

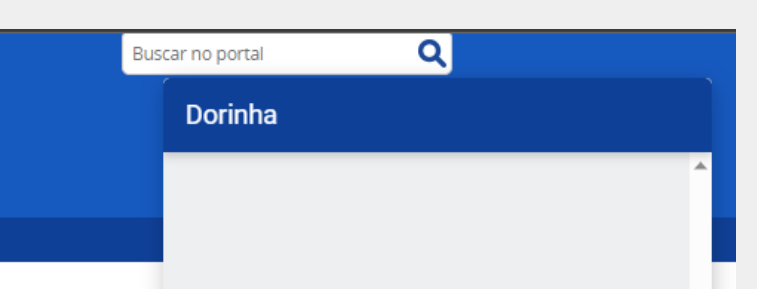

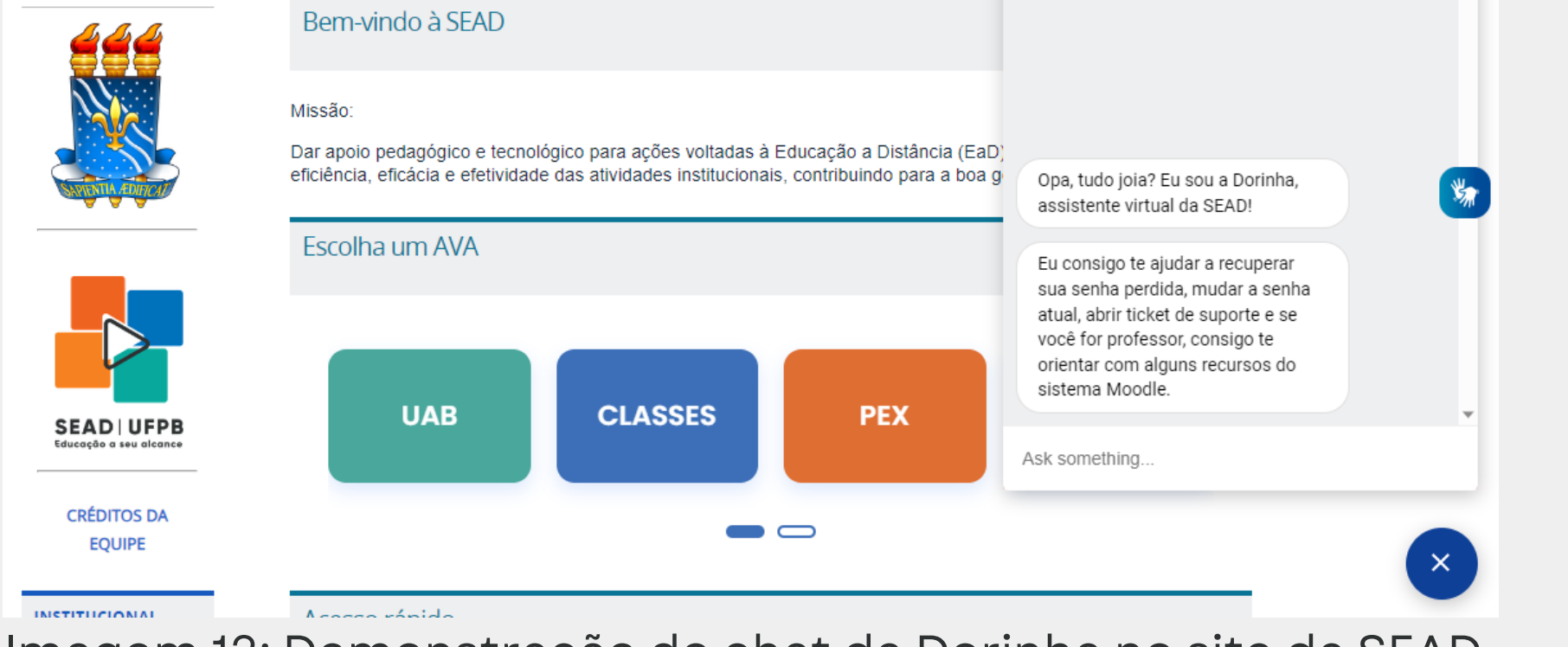

Imagem 12: Demonstração do chat da Dorinha no site da SEAD

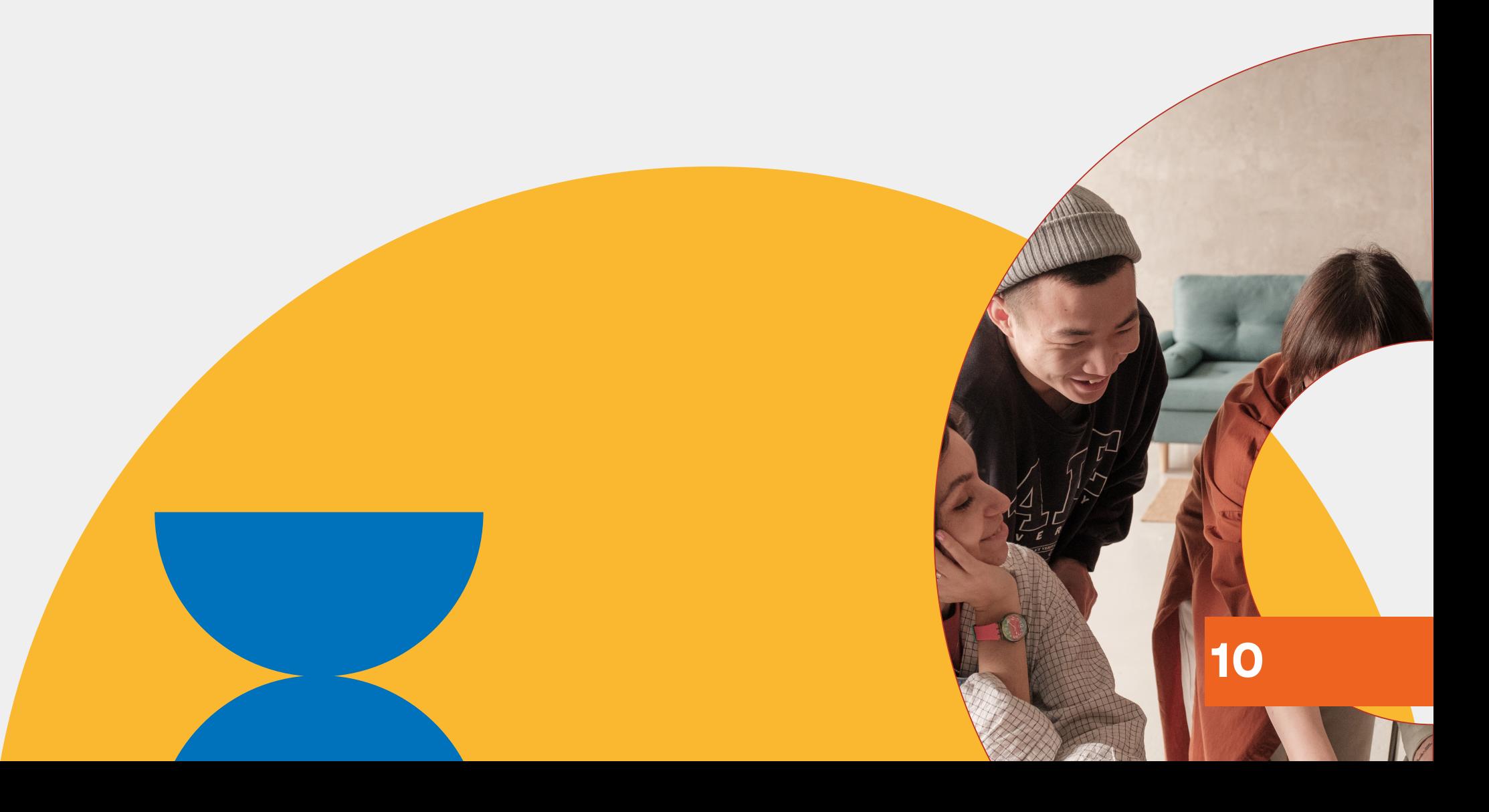

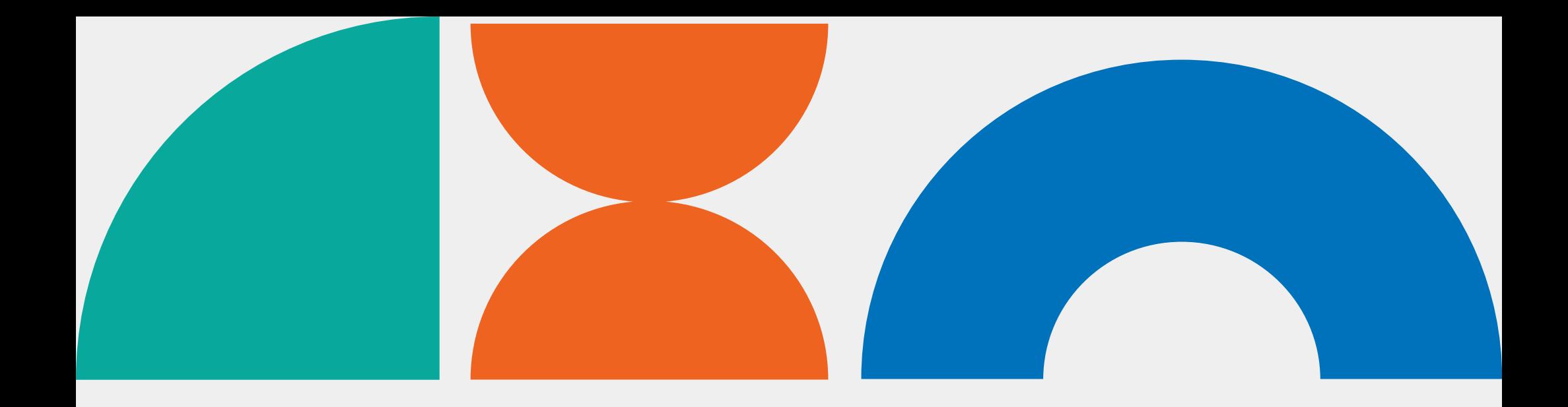

#### **4. RECOMENDAÇÕES PARA USO DE LEITORES DE TELAS**

Fabrício Teixeira (2015), designer na Work & Co, define os leitores de tela como sendo softwares usados para obter resposta do computador por meio sonoro, usado principalmente por deficientes visuais. O programa percorre textos e imagens e lê, em voz alta, o que ele encontra na tela, do mesmo modo como ocorre com as operações que o usuário realiza com as teclas alfanuméricas e os comandos digitados.

Além dos programas (softwares mais robustos), também existem diversos plug-ins que auxiliam os usuários nessa questão.

Leandro Kovacs (2022), ex-autor no blog de tecnologia Tecnoblog, explica que plug-ins são adições ou alterações de software que permitem a personalização de programas de computador, aplicativos e navegadores da web, bem como a personalização do conteúdo oferecido pelos sites.

Neste tópico, serão citados alguns programas e plugins utilizados ao redor do globo para realizarem a função de leitores de tela.

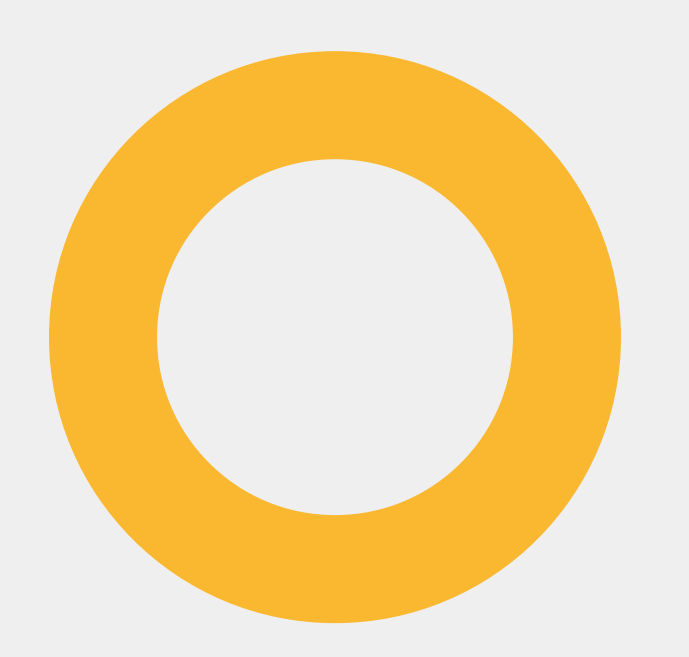

Desenvolvido pela Freedom Scientific, o JAWS é um dos leitores de tela mais antigos e amplamente usados. Ele oferece suporte a uma variedade de aplicativos e ambientes, incluindo navegadores da web, aplicativos de produtividade e sistemas operacionais. O JAWS é conhecido por sua compatibilidade e por seus recursos avançados, como síntese de voz, navegação por teclado e suporte a uma ampla variedade de aplicativos.

É possível realizar o download do programa através do

link a seguir: [download](https://support.freedomscientific.com/Downloads/JAWS) JAWS.

Nesta seção serão expostos alguns programas que auxiliam na leitura de tela.

O NVDA, desenvolvido pela NV Access, é um leitor de tela gratuito e de código aberto. Ele suporta diversos aplicativos e sistemas operacionais, sendo assim um leitor de tela poderoso e versátil. Apesar de ser semelhante ao JAWS em termos de recursos, ele não é tão completo quanto o JAWS, mas é uma boa opção para pessoas com orçamento limitado.

É possível realizar o download do programa através do link a seguir: [download](https://www.nvaccess.org/download/) NVDA.

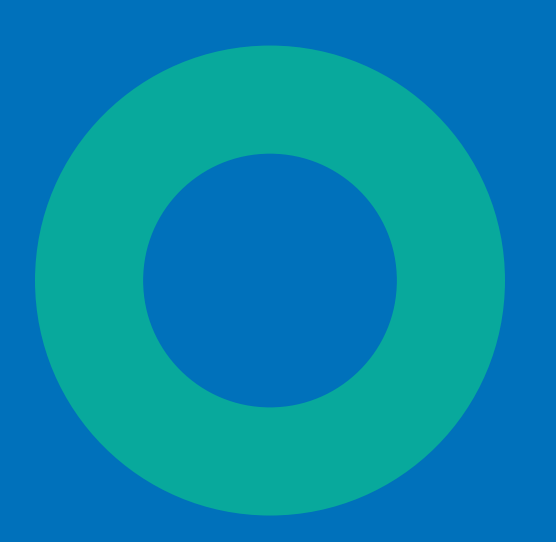

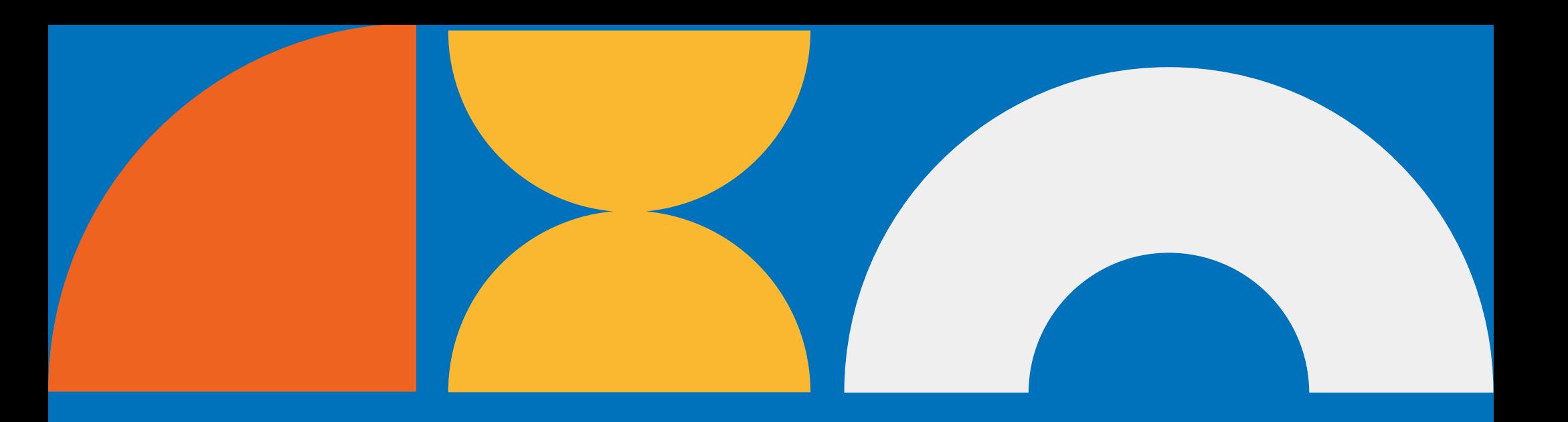

#### **4.1 PROGRAMAS**

#### **4.1.1 JAWS (Job Access With Speech)**

#### **4.1.2 NVDA (NonVisual Desktop Access)**

O VoiceOver é o leitor de tela integrado aos dispositivos da Apple, incluindo iPhone, iPad e Mac. Ele oferece suporte a uma ampla gama de aplicativos nativos e de terceiros em dispositivos iOS e macOS. É conhecido por sua integração suave com os produtos da Apple e por suas funcionalidades específicas para a plataforma. É um leitor de tela gratuito e de fácil uso, sedo assim uma boa opção para pessoas que estão começando a usar leitores de tela. O VoiceOver é, no entanto, menos poderoso que o JAWS ou o NVDA, mas é uma boa opção para pessoas que precisam de um leitor de tela para tarefas básicas.

O programa já vem integrado ao dispositivo APPLE nativamente.

Além dos programas citados, existem outros leitores de tela disponíveis, como o Window-Eyes. Saber qual é o melhor leitor de tela depende das necessidades e preferências individuais do usuário. O Android, por exemplo, possui um leitor de tela nativo chamado "TalkBack" , que é um serviço de acessibilidade desenvolvido pelo Google e que converte o conteúdo exibido na tela de dispositivos Android em feedback de áudio, permitindo que pessoas com deficiência visual possam interagir com seus dispositivos.

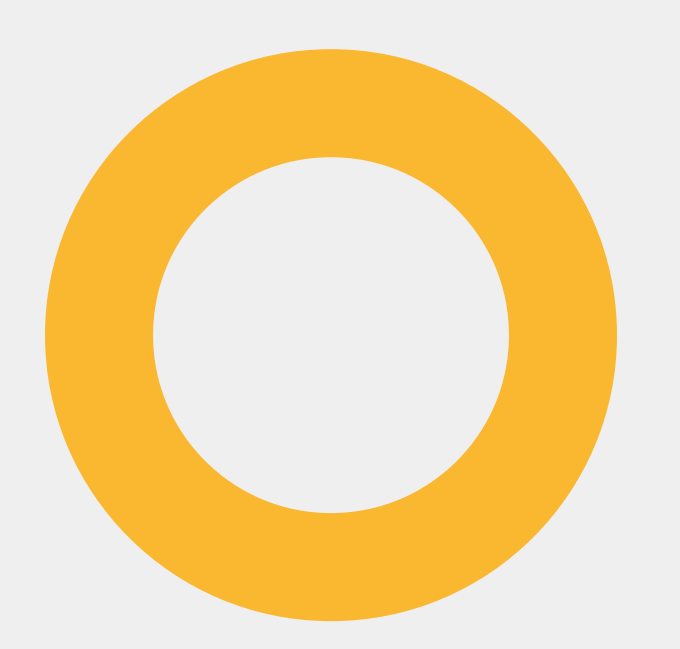

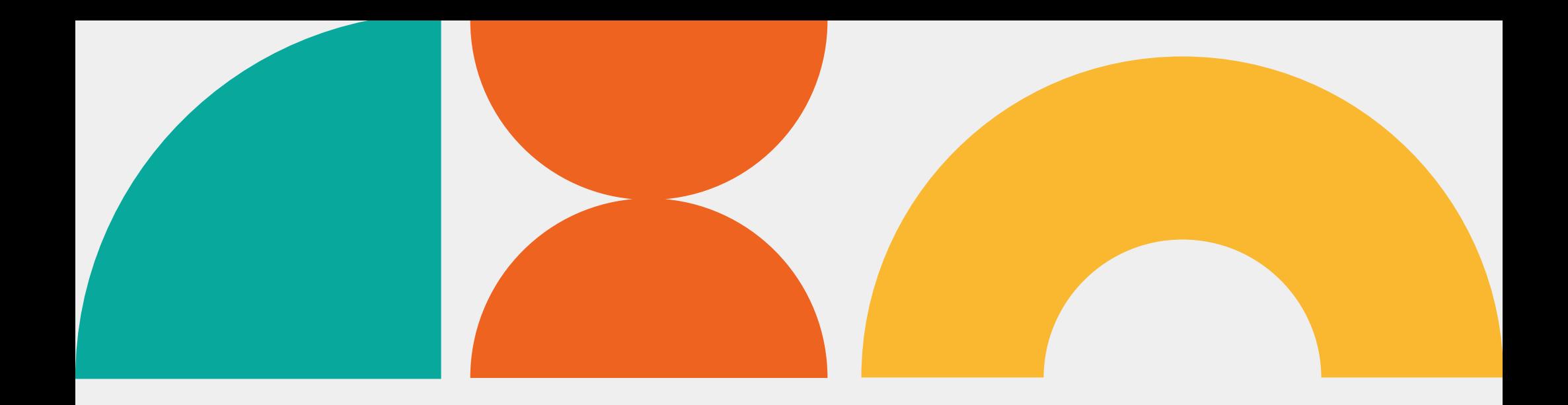

#### **4.1.3 VoiceOver**

Embora não seja um leitor de tela completo, a extensão Wave da WebAIM é uma ferramenta valiosa para avaliar a acessibilidade de páginas da web. Ela verifica páginas em busca de problemas de acessibilidade e fornece feedback em tempo real sobre possíveis violações das diretrizes de acessibilidade, como o WCAG (Web Content Accessibility Guidelines).

O Fangs é uma extensão para o navegador Firefox e emula a saída de um leitor de tela, permitindo que os desenvolvedores vejam como o conteúdo de uma página da web pode ser interpretado por um leitor de tela real. Isso ajuda os desenvolvedores a identificar problemas de acessibilidade e a otimizar o conteúdo para usuários de leitores de tela.

O ChromeVox é uma extensão de leitor de tela desenvolvida pelo Google para o navegador Google Chrome. Ele oferece uma experiência de navegação acessível para pessoas cegas ou com deficiência visual, permitindo que elas interajam com o conteúdo da web. Além disso, o ChromeVox está integrado ao Chrome OS, tornando os dispositivos Chromebook mais acessíveis.

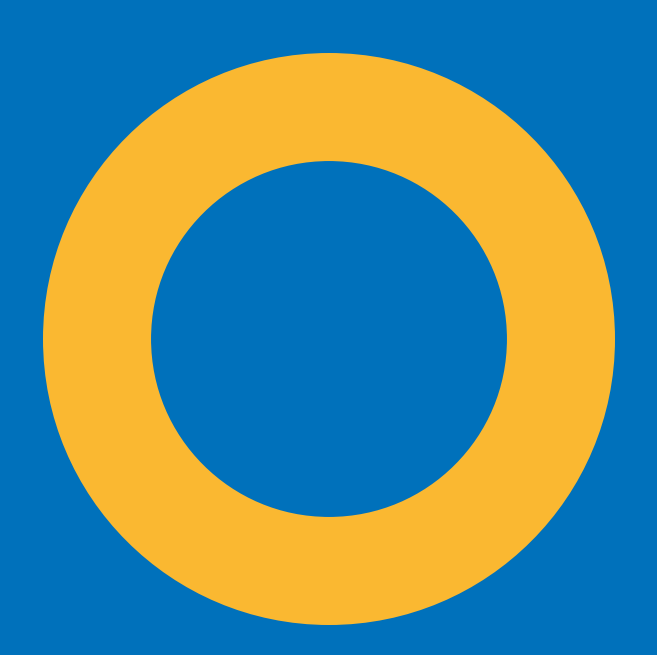

#### **4.2 PLUGINS**

#### **4.2.1 WebAIM's Wave Browser Extensions**

#### **4.2.2 Fangs Screen Reader Emulator**

#### **4.2.3 ChromeVox**

Com esta cartilha, espera-se informar sobre a possibilidade de tornar um site institucional acessível a todos os grupos de pessoas, de modo que a informação possa chegar a todos. Além disso, buscase promover a instrução sobre programas e plug-ins benéficos aos usuários, a fim de tornar a navegação melhor para todos os usuários.

A SEAD espera construir mais parcerias, com o intuito de tornar padrão a utilização de sites acessíveis, começando a partir do CIA (Comitê de Inclusão e Acessibilidade da UFPB). Também não medirá esforços na construção de novas cartilhas sobre acessibilidade. Futuramente, o site institucional do comitê também receberá atualizações, a fim de melhorar sua navegação, assim como já ocorreu com o site da SEAD.

Por fim, a SEAD também convidará pessoas com deficiência para realizarem testes com o conteúdo e a forma dos produtos (site, Instagram, cartilhas etc.) que estão sendo desenvolvidos, para que estes tornem, de fato, eficazes para os usuários.

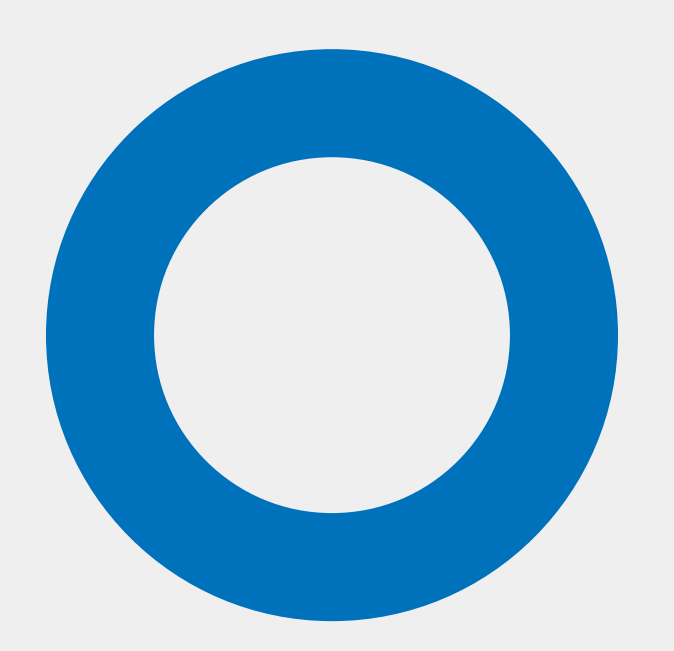

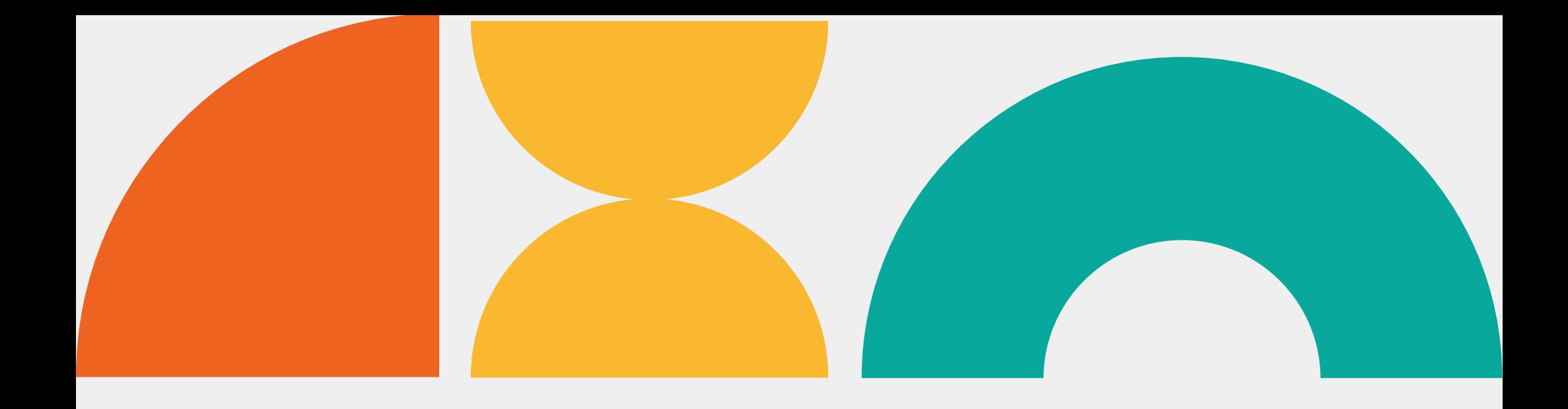

#### **5. CONSIDERAÇÕES FINAIS E OBJETIVOS ESPERADOS**

<IMG>. [S. l.], 2023. Disponível em: https://developer.mozilla.org/pt-BR/docs/Web/HTML/Element/img. Acesso em: 19 ago. 2023.

ACESSIBILIDADE. [S. l.], 2013. Disponível em: https://www.sead.ufpb.br/sead/acessibilidade. Acesso em: 18 ago. 2023.

American Psychiatric Association (APA). Manual diagnóstico e estatístico de transtornos mentais: DSM-5. 5. ed. Porto Alegre: Artmed, 2014.

BRASIL. Lei nº 13.146, de 6 de julho de 2015. Institui a Lei Brasileira de Inclusão da Pessoa com Deficiência (Estatuto da Pessoa com Deficiência). Diário Oficial da União: seção 1, Brasília, DF, p. 2-11, 7 jul. 2015. Disponível em: https://legislacao.presidencia.gov.br/atos/? [tipo=LEI&numero=13146&ano=2015&ato=c4aUTW65UN](https://legislacao.presidencia.gov.br/atos/?tipo=LEI&numero=13146&ano=2015&ato=c4aUTW65UNVpWT495) VpWT495. Acesso em: 17 ago. 2023.

DIRETRIZES de Acessibilidade para Conteúdo Web (WCAG) 2.1: Recomendação W3C de 05 de Junho de 2018. [S. l.], 2018. Disponível em: https://www.w3c.br/traducoes/wcag/wcag21-pt-BR/. Acesso em: 19 ago. 2023.

GALA, Ana Sofia. TEXTO alternativo: o que é, como elaborar e adicionar Alt Text. [S. l.], 2023. Disponível em: https://www.handtalk.me/br/blog/textoalternativo-alt/. Acesso em: 18 ago. 2023.

GUIA para pessoas que são cegas ou com baixa visão. [S. l.], 201-?. Disponível em: https://support.microsoft.com/pt-br/windows/guiapara-pessoas-que-s%C3%A3o-cegas-ou-com-baixavis%C3%A3o-11c8b979-f8cd-f65e-6406-6f03b613b94b. Acesso em: 18 ago. 2023

JAWS Screen Reading Software. [S. l.], [21--?]. Disponível em: https://support.freedomscientific.com/Downloads/J AWS. Acesso em: 19 ago. 2023.

#### **6. REFERÊNCIAS**

KOVACS, Leandro. O que é um plugin?. [S. l.], 2022. Disponível em: https://tecnoblog.net/responde/oque-e-um-

LAVID. [S. I.], [21--]. Disponível em: http://lavid.ufpb.br/. Acesso em: 19 ago. 2023.

plugin/#:~:text=Plugins%20s%C3%A3o%20adi%C3%A7 %C3%B5es%20ou%20altera%C3%A7%C3%B5es,do%20 conte%C3%BAdo%20oferecido%20pelos%20sites. Acesso em: 19 ago. 2023.

MANUAL do Usuário do iPhone. [S. l.], [21--]. Disponível em: https://support.apple.com/ptbr/guide/iphone/iph3e2e415f/ios. Acesso em: 19 ago. 2023.

MITTLER, Peter. Educacao Inclusiva: Contextos Sociais. [S. l.: s. n.], 2003.

NVDA. [S. l.], [21--?]. Disponível em: https://www.nvaccess.org/download/. Acesso em: 19 ago. 2023.

O QUE é um Chatbot?. [S. l.], 202-?. Disponível em: https://www.oracle.com/br/chatbots/what-is-achatbot/. Acesso em: 19 ago. 2023.

ORACLE Corporation. [S. l.], 2023. Disponível em: https://pt.wikipedia.org/wiki/Oracle\_Corporation. Acesso em: 19 ago. 2023.

PRIMEIROS passos no Android com o TalkBack. [S. l.], [201-?]. Disponível em: https://support.google.com/accessibility/android/an swer/6283677?hl=pt-BR&sjid=9402354380932958989- SA. Acesso em: 21 ago. 2023.

QUAL a importância de um site institucional para sua empresa?. [S. l.], 8 jan. 2018. Disponível em: https://www.mxm.com.br/blog/qual-importancia-deum-site-institucional-para-sua-empresa/. Acesso em: 20 ago. 2023.

TECNOLOGIA assistiva: 11 ferramentas que dão acessibilidade a pessoas com deficiência. [S. l.], 3 dez. 2020. Disponível em: https://www.fundacaotelefonicavivo.org.br/noticias/ tecnologia-assistiva-11-ferramentas-que-daoacessibilidade-a-pessoas-com-deficiencia/. Acesso em: 18 ago. 2023.

TEIXEIRA, Fabricio. Acessibilidade: como funcionam os leitores de tela. [S. l.], 2015. Disponível em: https://brasil.uxdesign.cc/acessibilidade-comofuncionam-os-leitores-de-tela-3d9b610216e1. Acesso em: 19 ago. 2023.

USAR o leitor de tela integrado. [S. l.], [202-?]. Disponível em: https://support.google.com/chromebook/answer/70 31755?hl=pt-

BR#:~:text=Os%20Chromebooks%20t%C3%AAm%20u m%20leitor,o%20sistema%20operacional%20do%20C hrome. Acesso em: 19 ago. 2023.

VLIBRAS: Tudo o que você precisa saber. [S. l.], 2020. Disponível em: https://www.vlibras.com.br/. Acesso em: 18 ago. 2023.

WAVE Web Accessibility Evaluation Tools. [S. l.], [21- -?]. Disponível em: https://wave.webaim.org/. Acesso em: 19 ago. 2023.

WINDOW-EYES. [S. l.], [201-?]. Disponível em: https://software.com.br/p/window-eyes. Acesso em: 21 ago. 2023.

WORK & Co. [S. l.], [21--]. Disponível em: https://work.co/?source=about\_page------------------ -------------------. Acesso em: 19 ago. 2023.

## **MAIS INFORMAÇÕES**

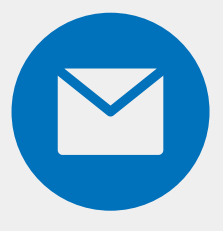

superintendencia@sead.ufpb.br

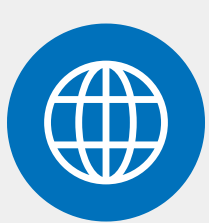

[sead.ufpb.br](https://www.sead.ufpb.br/sead)

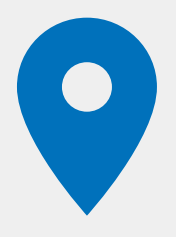

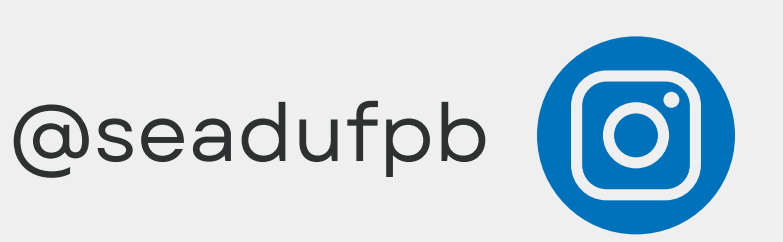

# SEADIUFPB Educação a seu alcance

UFPB Campus I - Cep: [58.051-900](https://www.google.com.br/maps/place/Superintend%C3%AAncia+de+Educa%C3%A7%C3%A3o+a+Dist%C3%A2ncia+-+SEAD%2FUFPB/@-7.1364874,-34.8474346,17z/data=!3m1!4b1!4m6!3m5!1s0x7acc2b97593e4e5:0x70967221929281b9!8m2!3d-7.1364927!4d-34.8448597!16s%2Fg%2F1q66sxh9b?entry=ttu) – João Pessoa (PB)